# Challenge Area

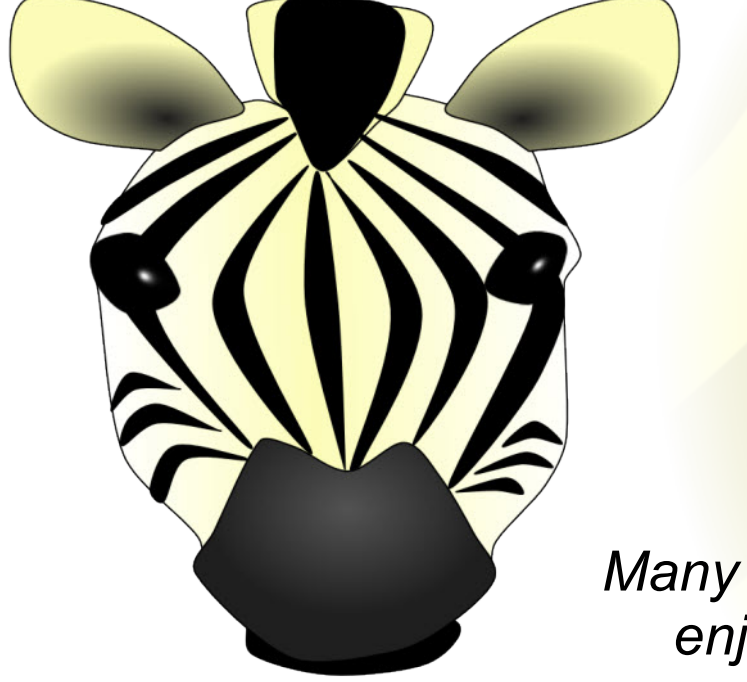

#### **How to shrink the print size**

If you want to print these smaller than A4, simply follow the instructions below before printing:

- 1. In Adobe Reader, click the File menu (top left).
- 2. Select 'Print...'.
- 3. Click the drop-down box next to 'Print Scaling' and select Multiple Pages per sheet.
- 4. You can then select various options that will reduce the size of the print outs and allow you to print several pages on one sheet of paper.

*Many thanks for your purchase, enjoy using the resource!*

*Regards,*

#### *The SparkleBox Team*

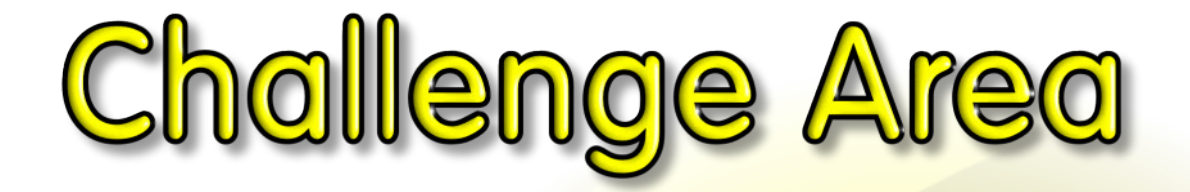

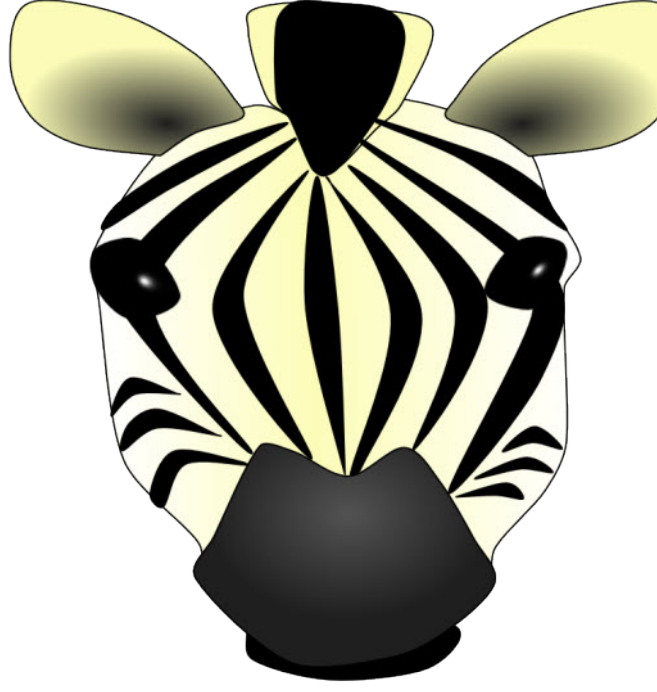

## **Well done! You tried the challenge!**

Signed:

**You're a Challenge Area star!**

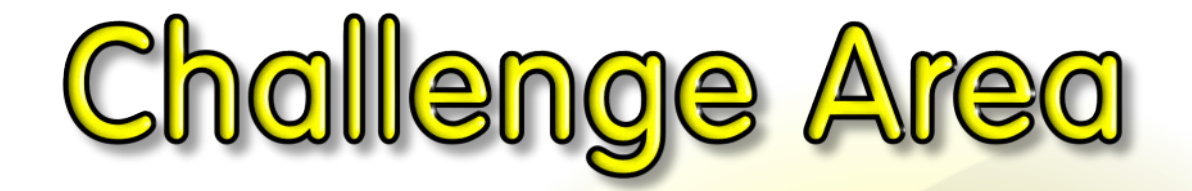

#### **Well done!**

### **You were the closest!**

Signed:

**You're a Challenge Area star!**

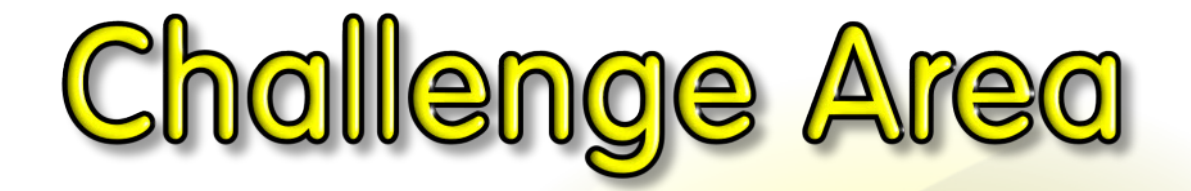

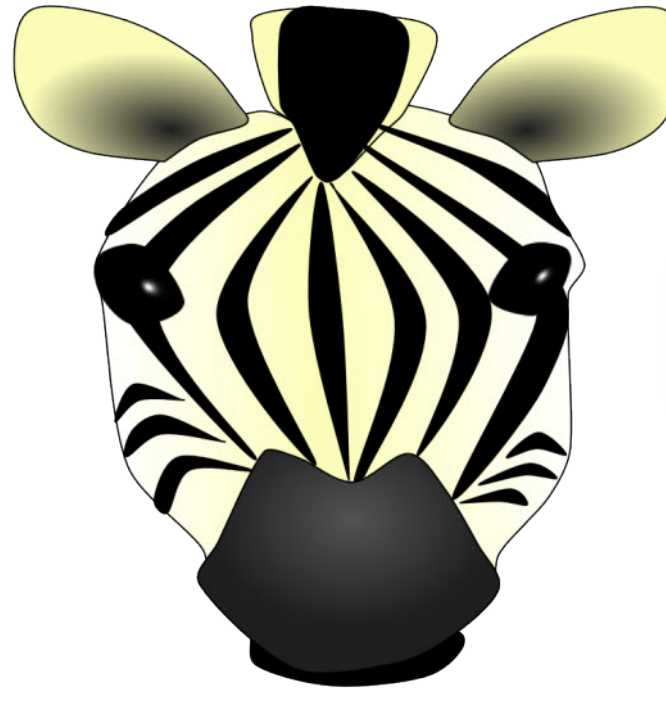

#### **Well done!**

## **You tried your best.**

Signed:

**You're a Challenge Area star!**